**Oriental Music Generator** 

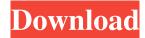

## **Oriental Music Generator Free Registration Code**

This small utility will help you produce oriental style music, in 5 different basic styles, ranging from very soft to very intense. You can play it with the koto (other instruments are also supported, but not all instruments are very functional), or as a backing track for vocals, instruments, or any other audio you may want. This is a free, standalone application that does not require a system library (like the pd package does). Here is a list of the features of the application: Select one of 5 styles (each has a different intensity), and a specific rhythm to play with. Use the mouse to select what instruments are playing. Use the koto if you have one (or similar instrument), or if you don't, you can play the music with your other instruments. You can customize the output by adjusting the tones, and using the mouse to set how many beats there will be in a measure. You can play the music by holding down the Shift key, and it will play a half-time (4/4) measure instead of a full-time (4/2) measure. You can adjust the tones (with the mouse) and use the Shift key to choose between playing 16/16 and 32/16 beats. You can use the mouse to mute instruments. You can use the mouse to change the speeds. You can adjust the volume level, and use the mouse to adjust the bass and treble. You can adjust the 3D FX with the mouse. You can adjust the stereo positioning of the music. You can use the keyboard to adjust the stereo positioning of the music. You can add to a playlist. You can save the playlists you create. You can export the playlists in WAV and MP3 formats. You can import the WAV and MP3 playlists you create. You can play a specific playlist. You can export and import a specific playlist. The following are the various styles you can choose from: Mystic: Very slow tempo, very soft. Chikamizuki: Slow, but with a lot of intensity. Koto: Playable with the koto (or similar instrument), but also with other instruments (synthesizers, etc). Gomuso: Medium tempo, medium intensity. Takane: Fast tempo, medium intensity. Here are the 5 styles you can choose from: Mystic: Very slow

## **Oriental Music Generator Crack+**

- 5 different rhythms/styles to choose from - different instrumentation (violin, cello, keyboard, etc.) - set tempo/rhythm (instrumental/orchestral) - set instrument combination (2 or 4 instruments) - simulate BPM, or keep the original tempo (automatic or manual) - max BPM for each style (40 or 50) - max instruments per style (10 or 12) - sound duration (max of 10 seconds for each note) - automate (control) instrument part - max channels (8) - fade in/out (with or without automation) - edit transition midi notes - export csv, mp3, wav, midi, and more (bpm, instrument, instrument channel, duration, etc.) - export transition midi notes (BPM, instruments, etc.) - export midi - remove channel on export Basic Resampling A program for resampling audio files into a specific tempo/bpm, using any number of bands and resampling at any frequency. Basic Resampling Description: \* Classic MIDI file format, or MP3, WAV, AIFF, or OGG. \* Set tempo (BPM). Use start/stop, or adjust tempo to a specified value. \* Set number of bands (between 1 and 16). \* Adjust instrument frequency to get correct base for band. \* Resample audio into that frequency. \* If you use a sample rate other than 44.1 kHz, the audio will be upsampled to the sample rate you specify. \* Resampling is done only in non-overlapping frames of audio (samples). \* Midi audio can be resampled, but the midi input does not change. \* Frequency of resampling is set by bands, with higher bands resampled to higher frequency. \* Specify starting point for resampling, or let it do the work. \* Limit resampling to 1 second. \* You can save/load sample rates, instruments, and bands. Noise A program for generating noise from a random number generator and a wave table. If you're looking for more complex instrumentation, you might be better off using ReGen, though the interface is less complex. Noise Description: \* Choose between standard noise generator, or a wavetable based 1d6a3396d6

Oriental Music Generator Crack+

What's New in the?

This application was designed to generate a short sample of oriental music. Main Features: \* Allows the user to select the type of oriental music they wish to hear \* Intensity controls: A bar of increasing/decreasing intensity, that when reached, will fade out to a resting point \* Velocity controls: A bar of increasing/decreasing velocity, that when reached, will fade out to a resting point \* Length controls: A bar that goes to the maximum length of the track, and fades out to a resting point \* Count-in controls: A bar that goes to the maximum number of beats that can be counted in, and fades out to a resting point \* Randomness controls: A bar of increasing/decreasing randomness, and fades out to a resting point \* Graded fade-out: A bar of increasing/decreasing fade out, that fades out to a resting point Quick Start: \* Close the application \* Restart the application \* Click on any of the intensity controls \* The track will begin at a fixed intensity, and the intensity controls will fade in from zero to a resting point. Note: \* This application is a preview of the features I will implement in my next update. I hope to have the main features completed by next weekend. How to use: \* Click on the 'play' button to begin. \* When the track reaches a resting point, the intensity controls will fade out to zero. \* The intensity controls (the bar) will remain there for a bit, so you can see how the track will look when it is finished. \* Click on any of the intensity controls to switch between tracks. \* Randomness controls are 'pulse width' - so any change in the randomness will be a 1/100th of a second per click. This is added to the total time. \* Graded fade out is calculated by the real time (pulse width) that is left in the current bar, and the number of bars that will fade out. This is added to the total time. \* Count in controls are useful for figuring out how long to rest the last bar before fading it out, which is useful for songs with very long or odd lengths. How to Customize: \* In the preferences window, you will be able to adjust the speed of the track, and the length of the track. \* The title can be used to label the various bars of the track. I will be adding a small intro/outro after the track is completed, so this can be used for that. \* The pauses and rests are optional, and can be edited as needed. How to Contact Me: \* Leave a comment on the forum (or message me (abzdb11@yahoo

**System Requirements For Oriental Music Generator:** 

## Supported OS: Windows 95, 98, ME, NT, 2000, XP Other OS: Mac OS X, Linux Minimum Requirements:

https://kiralikofis.com/wp-content/uploads/2022/06/darrces.pdf https://audifonosinalambricos.org/?p=8405

https://www.midatlanticherbaria.org/portal/checklists/checklist.php?clid=65908

https://libertycentric.com/upload/files/2022/06/2SK4DG94mbGTyc4CW7PK\_04\_59348d95f2dd5422886b5c71a044a02e\_file.pdf

http://yarekhorasani.ir/?p=189030

https://www.chiesacristiana.eu/2022/06/07/bluefire-crack-2022/

https://efekt-metal.pl/witaj-swiecie/

https://chitrachaya.com/wp-content/uploads/2022/06/laveglo.pdf

https://unsk186.ru/license-generator-crack-serial-number-full-torrent-free-download-pc-windows-latest-2022/

https://360.com.ng/upload/files/2022/06/hvuxvfz5SNsg7FWBPBaG 07\_21cd5827d9157f3d77f612ce620290c8\_file.pdf http://med-smi.com/?p=1

http://sawkillarmoryllc.com/word2chm-crack-2022/

https://kaalama.org/upload/files/2022/06/iWcjSNp6rMxjSxRHnzL4 07 21cd5827d9157f3d77f612ce620290c8 file.pdf

https://www.sernecportal.org/portal/checklists/checklist.php?clid=65909

 $\underline{https://blaquecat.com/community/upload/files/2022/06/YRJUQvWSuUSwTUO5gKo1\_07\_21cd5827d9157f3d77f612ce620290c8\_file.pdf}$ 

https://alexander-hennige.de/2022/06/07/notes-icons-win-mac/

https://freestyleamerica.com/?p=16281

https://www.cad2parts.com/imgur-uploader-2-21-1-crack-activator-2022/

https://kiubou.com/upload/files/2022/06/IcZVgM2Fi923dGIZeQvO 07 21cd5827d9157f3d77f612ce620290c8 file.pdf

https://johrayphotography.com/gpsim-for-windows/